Webex Calling with Microsoft Teams allows access to the enterprise-grade Webex Calling experience from within Microsoft Teams.

## **Add the Webex Calling App to Teams**

1. Click **More added apps** (the 3 dots) or Apps and search for Webex Calling.

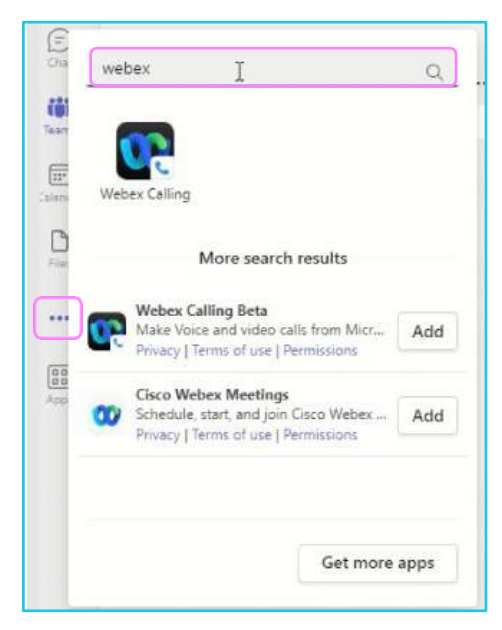

2. Right click on the icon and **Pin** the app to Teams.

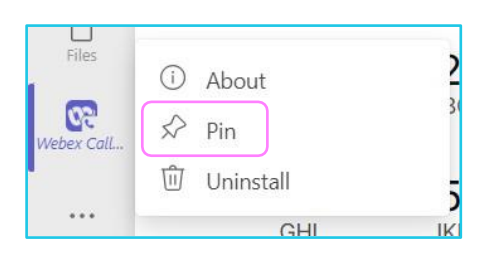

## **Learn more**

F[urther guides](https://www.globalservices.bt.com/en/my-account/support/collaboration/webex-calling-with-microsoft-teams#guides)

Discover more at the [BT support centre](https://www.globalservices.bt.com/en/my-account/support/collaboration/webex-calling-with-microsoft-teams) >

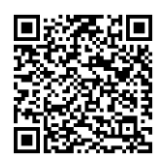

R